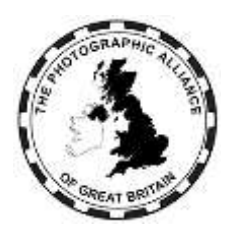

# **CENTRAL MANAGEMENT SYSTEM – HOW DO I ?**

## **2. Club Member Approval**

The first step for new users is approval as a Club member.

This does not apply to some Speakers who are approved by a Federation while not being Club members.

If, when you registered your account, there is a match between First Name, Last Name and a record within the Club you choose, then you will be granted Club member approval of that Club automatically. The match has to be exact or there can be multiple records in the Club with variations of your name.

### **2.1 Obtaining Club Member Approval**

Use the Registrations menu to request Club member approval.

Your request has to be checked and approved.

- Increasingly, Clubs have an officer with permission to manage approvals, in which case approval is managed via your club.
- If that is not possible, approval can be given by your Federation or a system manager, who will need to refer to your Club. It helps if your Club website shows your name as a committee member or in a members' gallery.

Your request can be refused.

### **2.2 Can I Belong to Multiple Clubs**

Yes. You may only have one personal account, but that account can have multiple Club member approvals. You need to obtain Club member approval from each additional Club.

If you wish to enter a PAGB event, such as the Masters of Print, then you can only do that via the Club which is selected in your personal profile as your preferred Club.

When you edit your personal profile, you can only choose a Club from those where your membership has been approved.

### **2.3 What Additional Services Are Available**

The basic services are described in the separate document about Accounts. For example, you can buy an event ticket.

### *2.3.1 Competitions Menu*

In your Competitions, you can see all the competitions for which you had one or more images entered, and you can view those images with their results. If there is a competition currently open for individual entry (in practice only the Masters of Print), then you can enter that competition.

In your Used Images, you can view all your images entered into any event with their results. If you think some are missing, there may be one or more other records in the system with

your name, associated with one or more clubs. You will not be able to see these unless your records are merged. Use the 'Contact Us' facility to request a check and possible merge.

Some PAGB events have not required submission of image files, or there can be a mismatch if your name has been edited, meaning there may be no thumbnail available for some images.